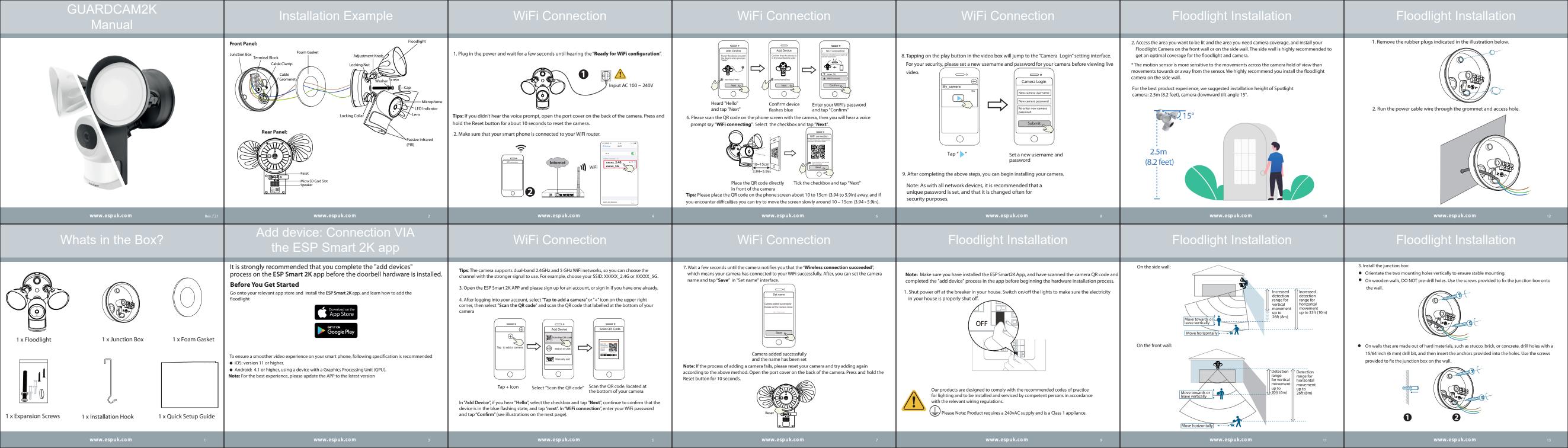

# Floodlight Installation 4. Unscrew the bolt with a flat-head screwdriver. Connect the Neutral (blue) / Ground (green / green and yellow) / Live (brown) wire to the Neutral / Ground / Live wire connector in the junction box respectively. Secure the wires tightly to prevent wires from falling.

Blue (N) - Ø Ø Neutral

Brown (L) - Switched Live

Yellow & Green (E) - Ø Ø Earth

# Peel the backing of the adhesive foam gasket and stick it to the back of the foodlight unit.

Mounting Floodlight Camera

# 1. Connect Ground wire from the Floodlight Camera to the Ground wire from the wire connector in 2. Connect the Live / Neutral wire from the Floodlight Camera to the Live / Neutral wire from the wire connector in the junction box respectively. Note: Risk of shock, disconnect

Connect Wires

Mounting Floodlight Camera

power before servicing. 3. Secure the wires with a flat-head screwdriver.

adjust the camera and light position to the desired angles. 2. Tighten the screws firmly to complete the installation.

. After installation is complete, loosen the adjustment screws on the camera and floodlight to

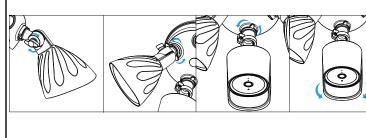

### The camera username & password are used to access and manage your doorbell. Having a strong password can significantly improve the security of your doorbell.

■ Camera Username & Password

If you have forgotten either of them, please press the "Reset" button and hold it for more than 10 seconds while the camera is powered on. After hearing the voice prompt, release the button. The doorbell will automatically reboot and the default settings will be restored.

You can then reconnect the camera by following this Quick Setup Guide.

# ■ ESP Smart 2K Cloud Service Account Username & Password Your ESP Smart 2K Cloud service account and password may be used to access both the ESP Smart 2K

App and the ESP Smart 2K Cloud service website. Therefore, you can register your account username & password on either one.

## ■ Troubleshooting Recommended 2Mbps upload & download speed

- For best performance, the smart-mobile device(s) need to be on Wi-Fi or 4G mobile network in order to receive maximum download speed.
- If your internet bandwidth is limited, avoid having more than two users connected simultaneously. • If the signal strength of your Wi-Fi router is weak, there are several ways to improve transmission:
- · Change router/camera position to receive better signal. • Use Wi-Fi repeater/extender to maximize the range of your Wi-Fi router

Product Information

WLAN frequency range: 2412MHz - 2472MHz and 5725MHz - 5850MHz

IEEE802.11a/n/ac (5GHz)

Further product information can be found on www.espuk.com

The unit should be recycled in the correct manner when it reaches the end of its life.

DIRECTLY INTO AN LED BEAM. CAN CAUSE IRREPARABLE DAMAGE TO THE EYE.

WARNING: LED LAMPS ARE EXTREMELY BRIGHT. UNDER NO CIRCUMSTANCES SHOULD YOU LOOK

Maximum transmission power (2.4GHz): < 19dBm

Maximum transmission power (5GHz): < 14dBm

The LEDs fitted in this product are non-replaceable.

Wireless Standard: IEEE802.11b/g/n (2.4GHz)

Power Supply: AC 100 - 240V ~ 50/60 Hz

Mounting Floodlight Camera

Mounting Floodlight Camera

Hang Floodlight Camera Hang Floodlight Camera on the junction box with the hook provided.

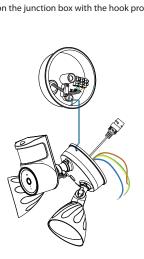

# 1. Align the hole on the junction box with the opening in the Floodlight Camera.

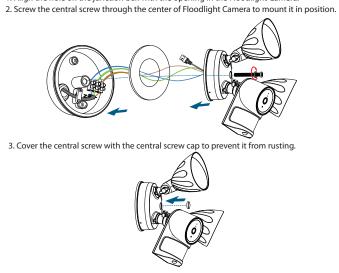

# VMSLive

VMSLive is a software packaging for PC's. It does not require plug-ins, and is compatible with Windows and Mac, supporting all ESP Smart 2K cameras; and up to 36 cameras at the same time. If you would like to manage multiple cameras, it is advised to use this software. You can download the software package at https://www.espuk.com/technical\_support/product\_software/

## Add the Device 1. Run VMSLive, then create a local administrator account and login.

- 2. Tap the "+" icon on the VMSLive and follow the setup wizard to add your camera.

# Safety Tips

- Please ensure that the proper power supply is used before using the camera.
- Please install the camera and bracket securely using the screws provided.
- Please use this product within the temperature range -4°F~122°F (-20°C~50°C). When the ambient temperature is too high or too low, it may cause product failure.
- To avoid the risk of fire or electric shock, please keep your camera connectors in a cool, dry
- Please keep the camera out of reach of small children.
- This product is not a toy: children should use the product under adult supervision.
- Check the logs of your camera frequently. The cameras have embedded logs telling you which IP addresses are accessing the camera.
- The floodlight source of this luminaire is not replaceable; when the floodlight source reaches its end of life the whole luminaire shall be replaced.

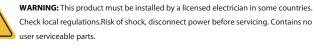

A Scolmore GROUP

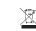

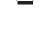

Unit 7 Target Park, Shawbank Road, Lakeside, Redditch, B98 8YN, United Kingdom T: +44 (0)1527 515150 | F: +44 (0)1527 515143

E: info@espuk.com | W: espuk.com

Elite Security Products LTD,